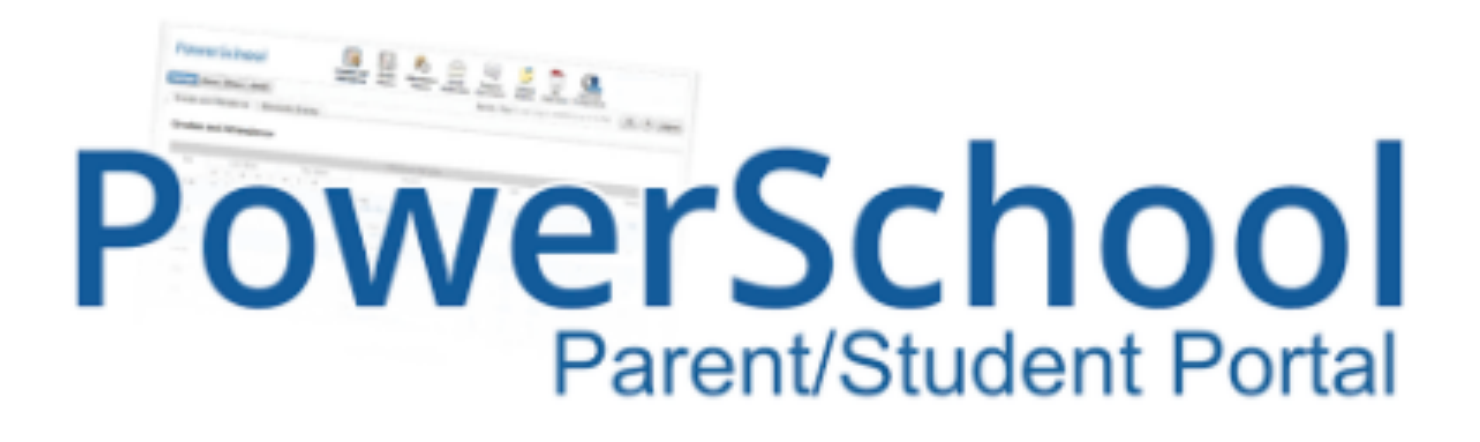

- Check Grades
- **Monitor Attendance**
- Set Automatic Summary Alerts
- Contact Teachers

#### Link under "For Parents" @ ptms.pittsgrove.net

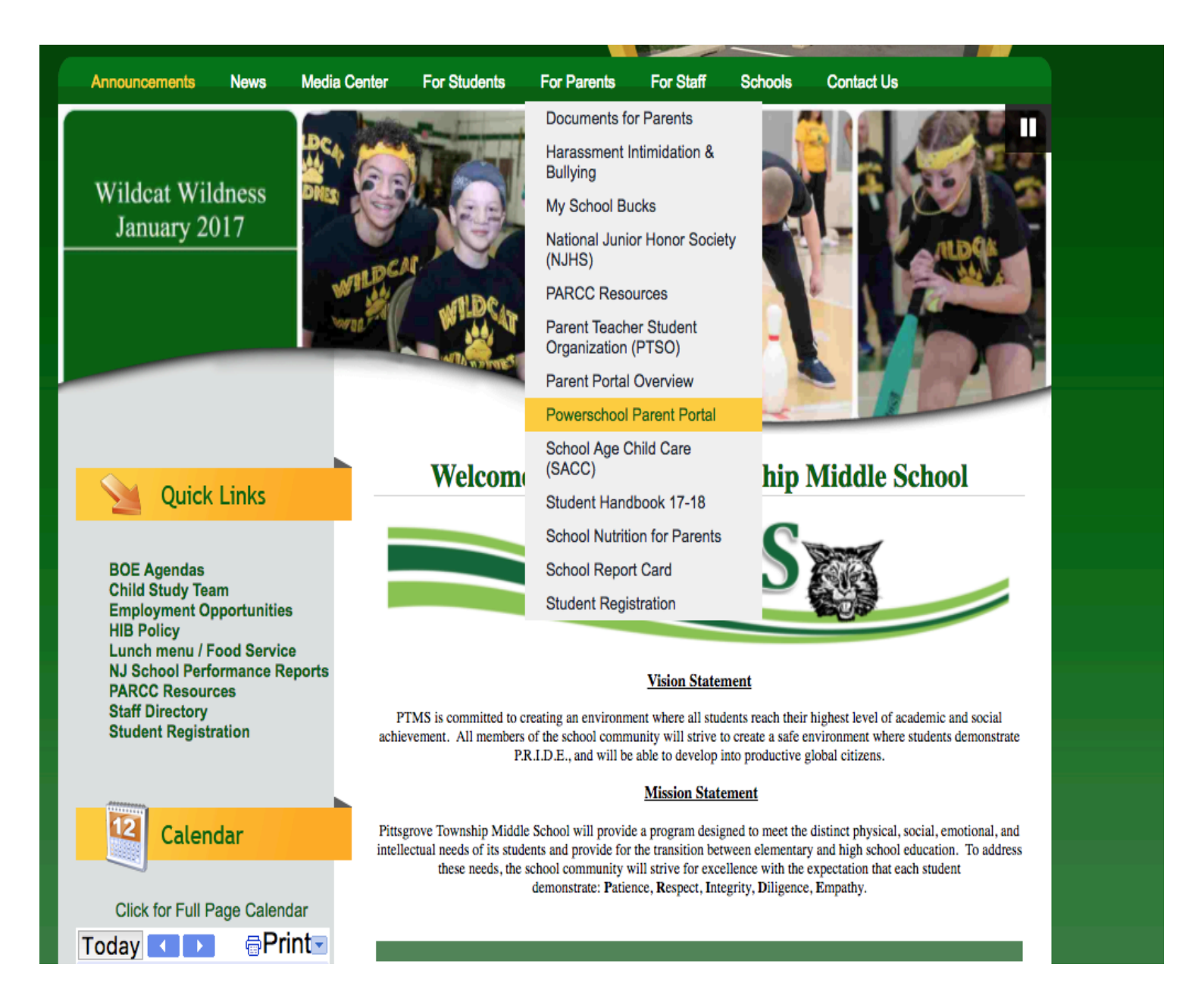

#### Establish new single sign-on account

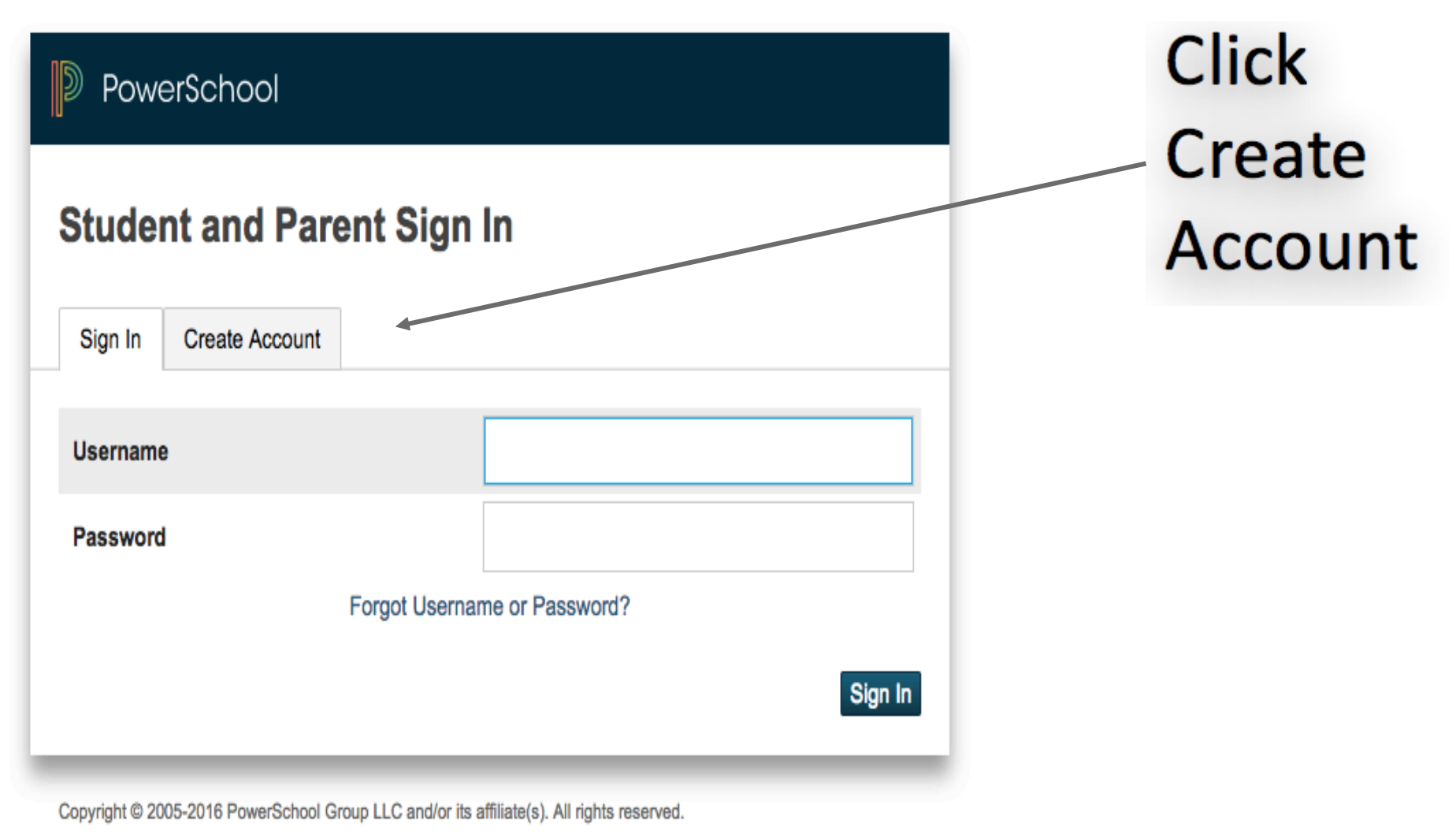

All trademarks are either owned or licensed by PowerSchool Group LLC and/or its affiliates.

#### Establish new single sign-on account

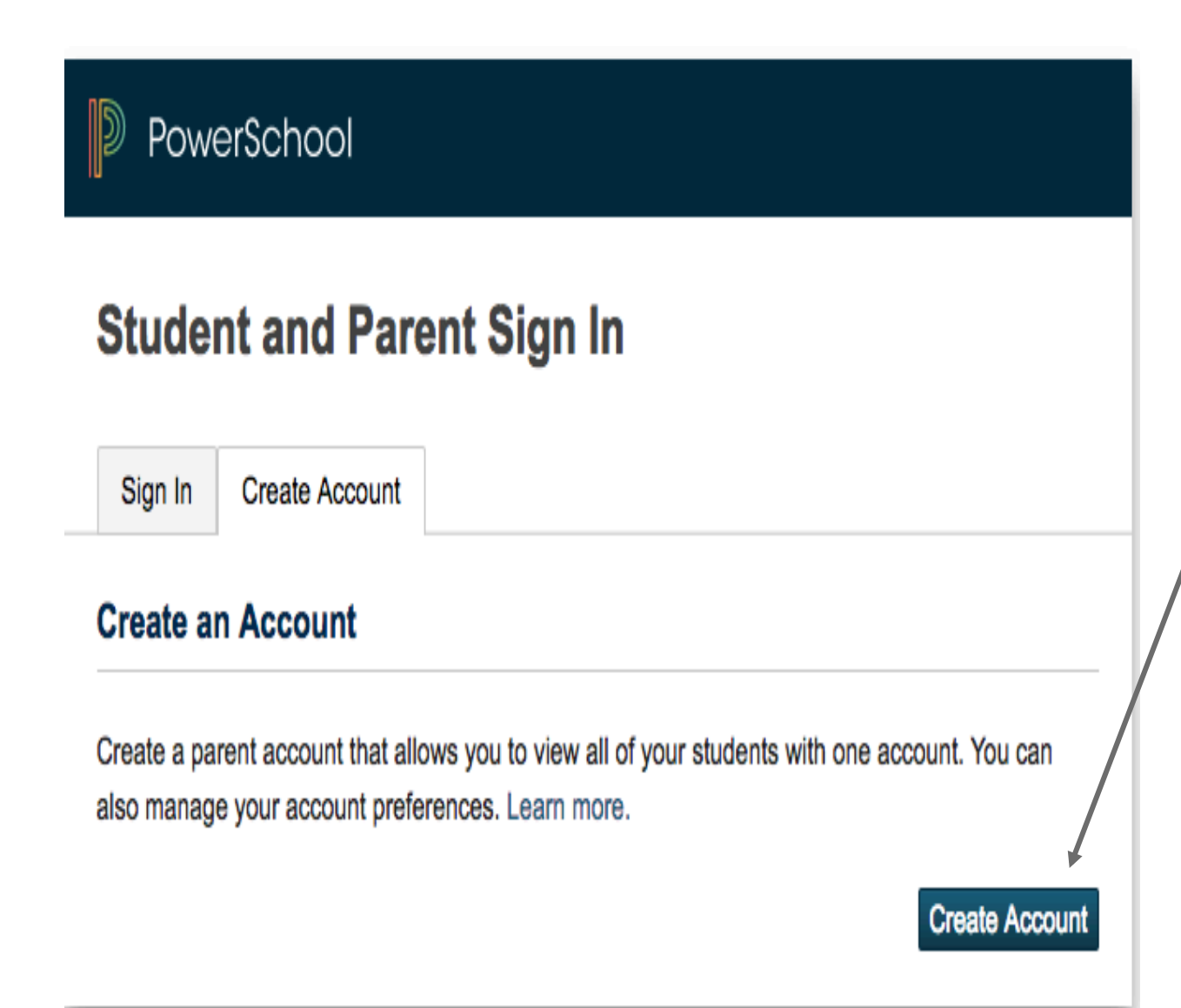

**Click** Create Account

### Takes you to "Create Parent Account" page

Fill in the appropriate information for the following:

- Parent Account Details
- Link Students to account
	- Access ID and Password provided to you
		- If lost, reach out to the Main Office
	- When finished hit enter
	- Account will be created
- Go back to ptms.pittsgrove.net, select "For Parents", "Powerschool Parent Portal, and test your new login information

# Parent Portal Navigation

Main View: click on number grade to view each assignment for that class

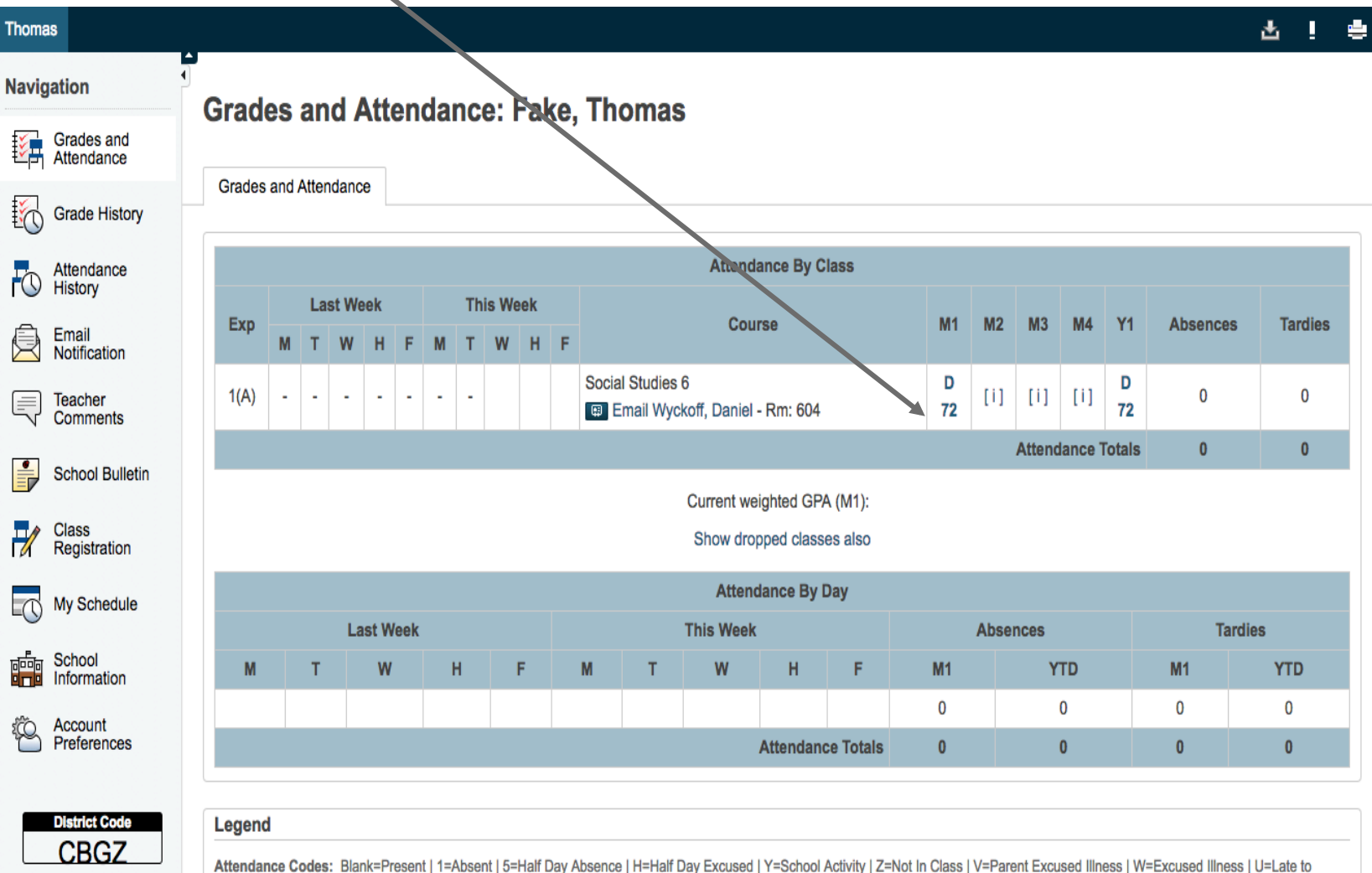

School - Unexcused | R=Late to School - Excused | S=Suspended | 7=Home Instruction | 8=Outside Instruction Rec'd | N=1/2 Day Nurse Excused | F=Full Day Nurse Excused | A=Administration Approved | 3=Religious | E=Death in Family | 9=IEP Exempt | 4=Excused absence vac | 2=Absent never attended | L=Late to Class | T=In School Suspension |

Download on the

App Store

#### Click "View" to read teacher comments

#### **Assignments**

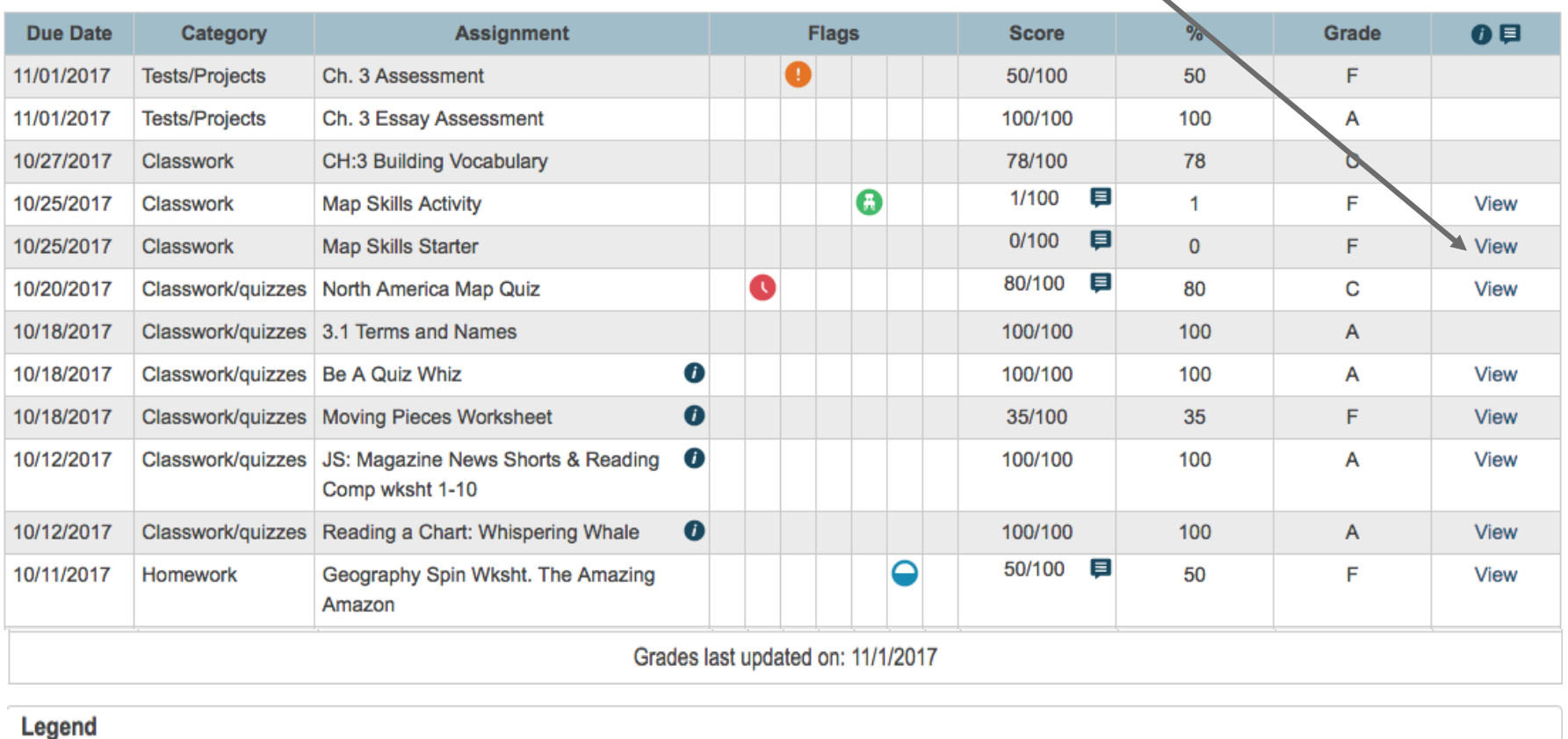

1 - This final grade may include assignments that are not yet published, or may be the result of special weighting used by the teacher. Click to view additional information on special weighting.

Icons ● - Has Description | 目 - Has Comment | ⊘ - Collected | ● - Late | ● - Missing | ⊘ - Exempt from Final Grade | ● - Absent | ● - Incomplete | <mark>◆</mark> - Excluded

Adding a Student: select "Account Preferences" followed by the "Students" tab.

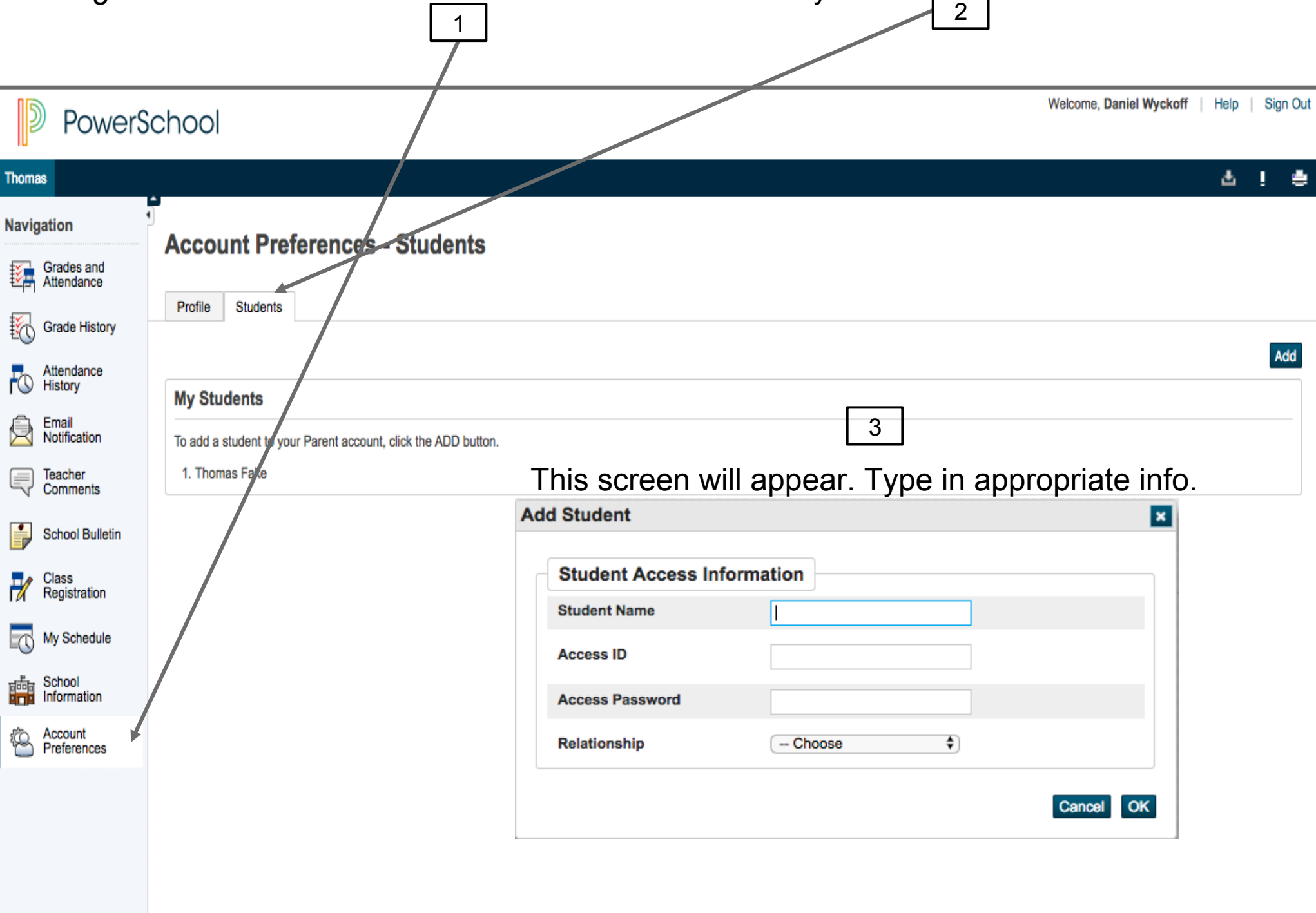

#### Email Notifications: set up alerts

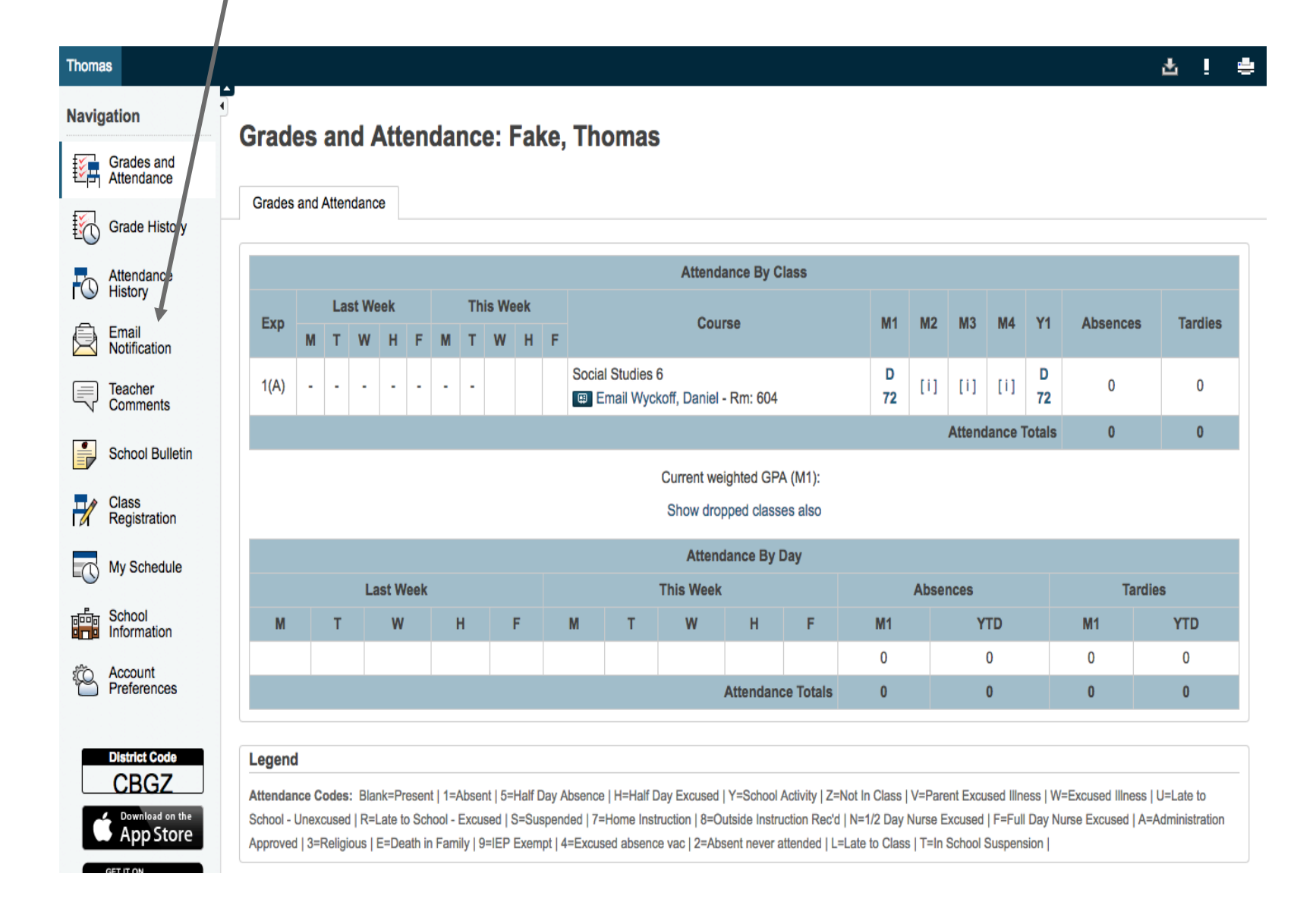

#### Fill out appropriate frequency for your needs then SUBMIT

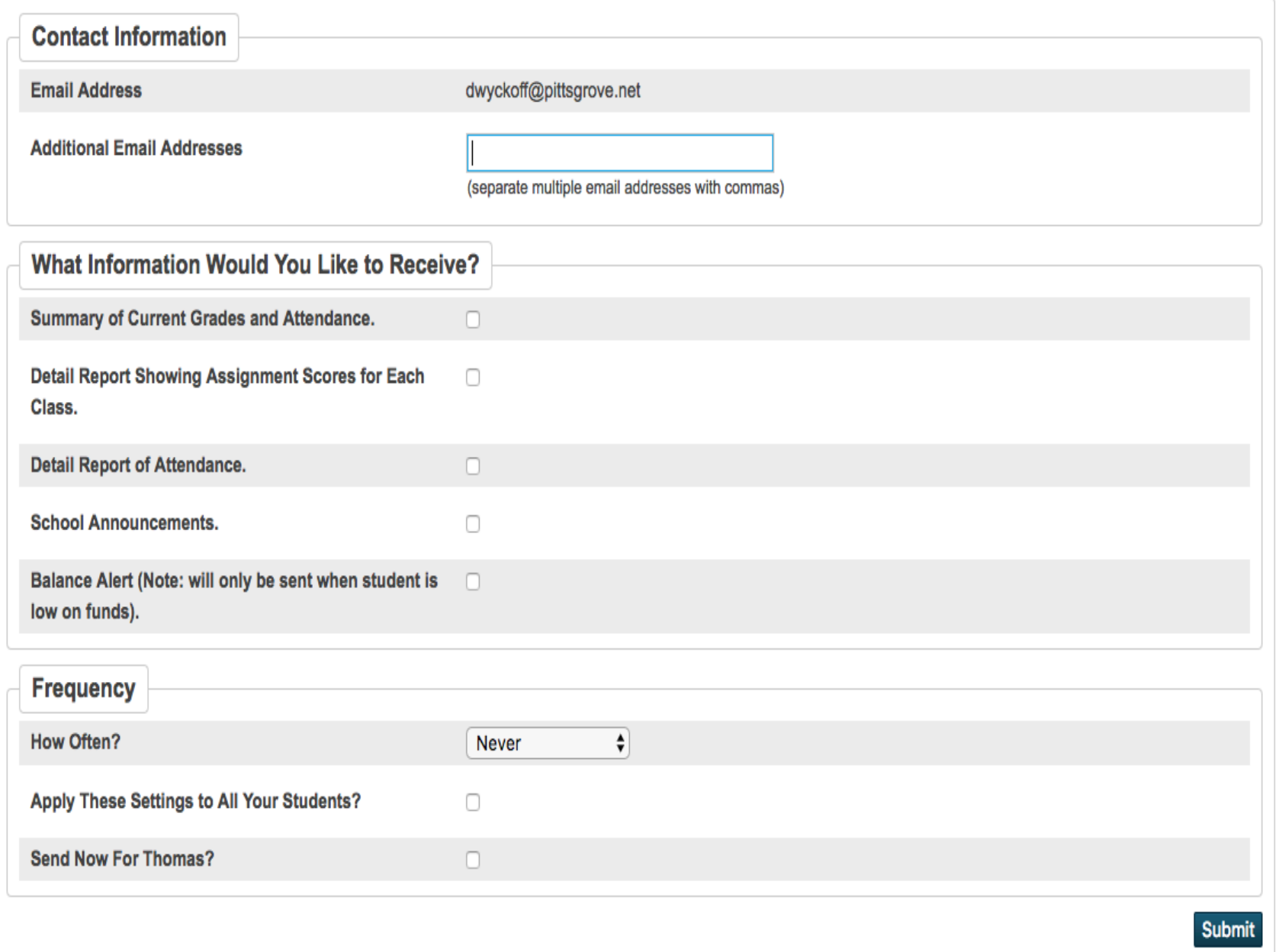

#### Grade History: shows term or marking period scores

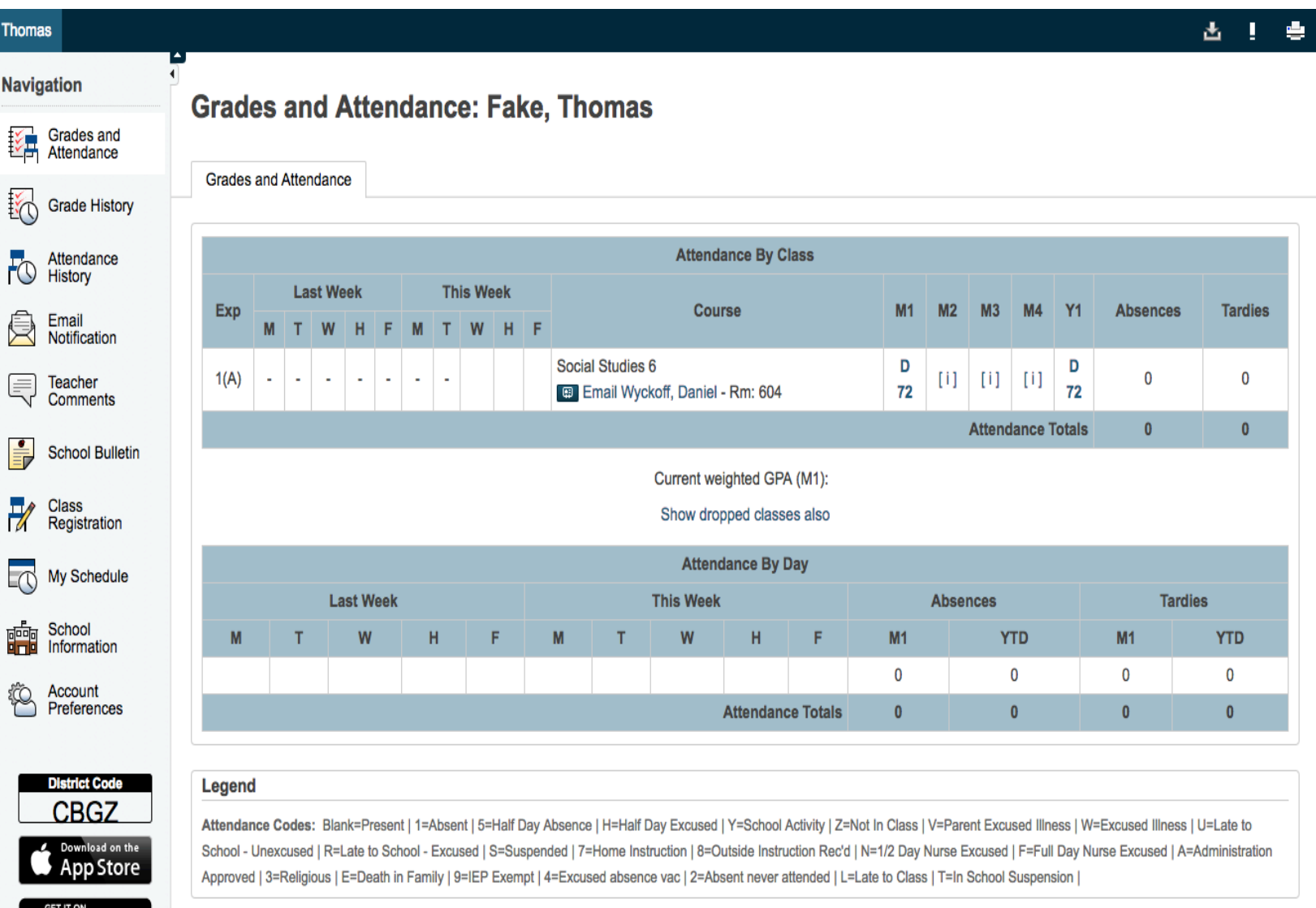

#### Attendance History: Shows Attendance

#### **Meeting Attendance History: Fake, Thomas**

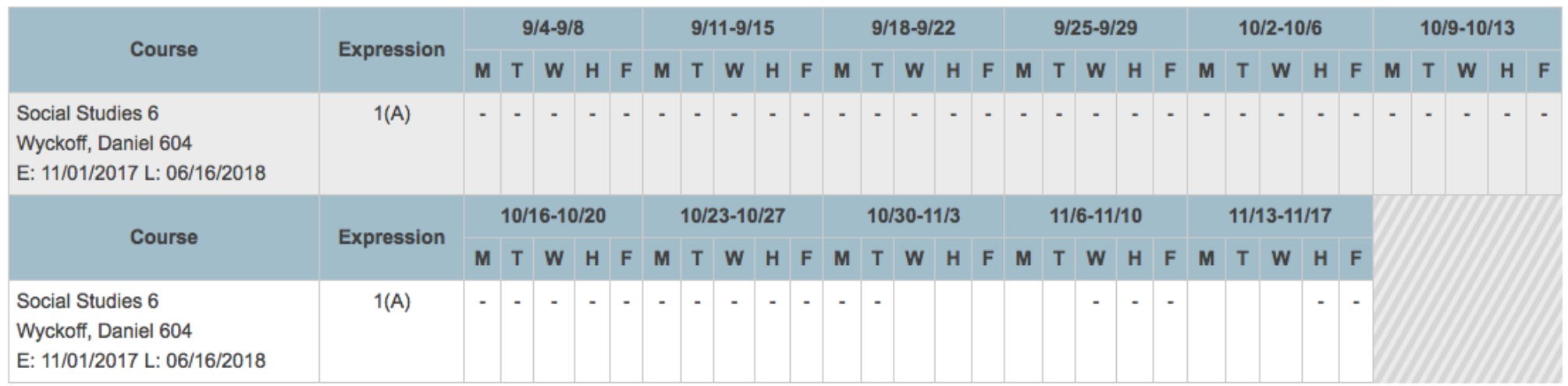

#### Legend

Attendance Codes: Blank=Present | 1=Absent | 5=Half Day Absence | H=Half Day Excused | Y=School Activity | Z=Not In Class | V=Parent Excused Illness | W=Excused Illness | U=Late to School - Unexcused | R=Late to School - Excused | S=Suspended | 7=Home Instruction | 8=Outside Instruction Rec'd | N=1/2 Day Nurse Excused | F=Full Day Nurse Excused | A=Administration Approved | 3=Religious | E=Death in Family | 9=IEP Exempt | 4=Excused absence vac | 2=Absent never attended | L=Late to Class | T=In School Suspension |

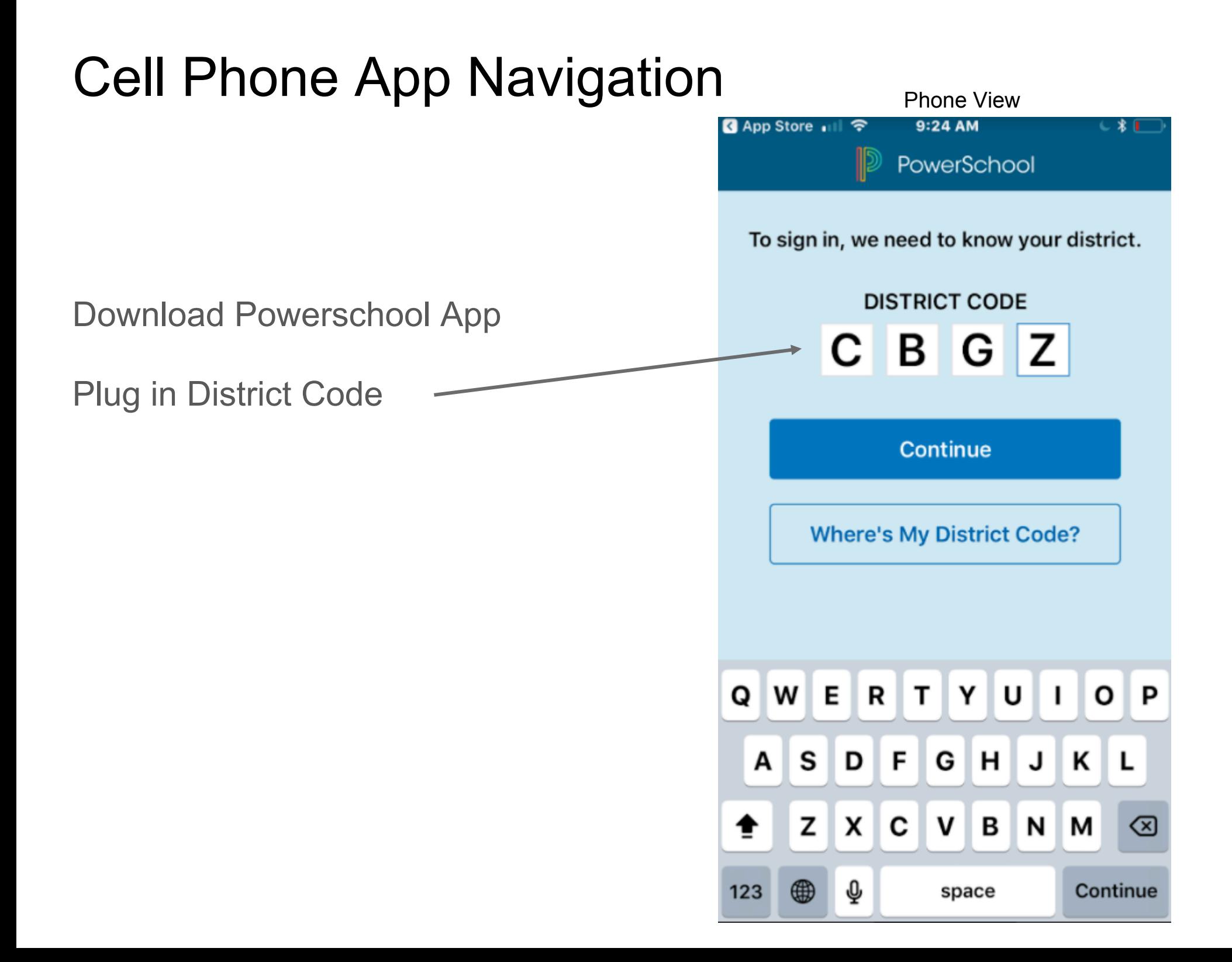

Plug in your same username and password as online version.

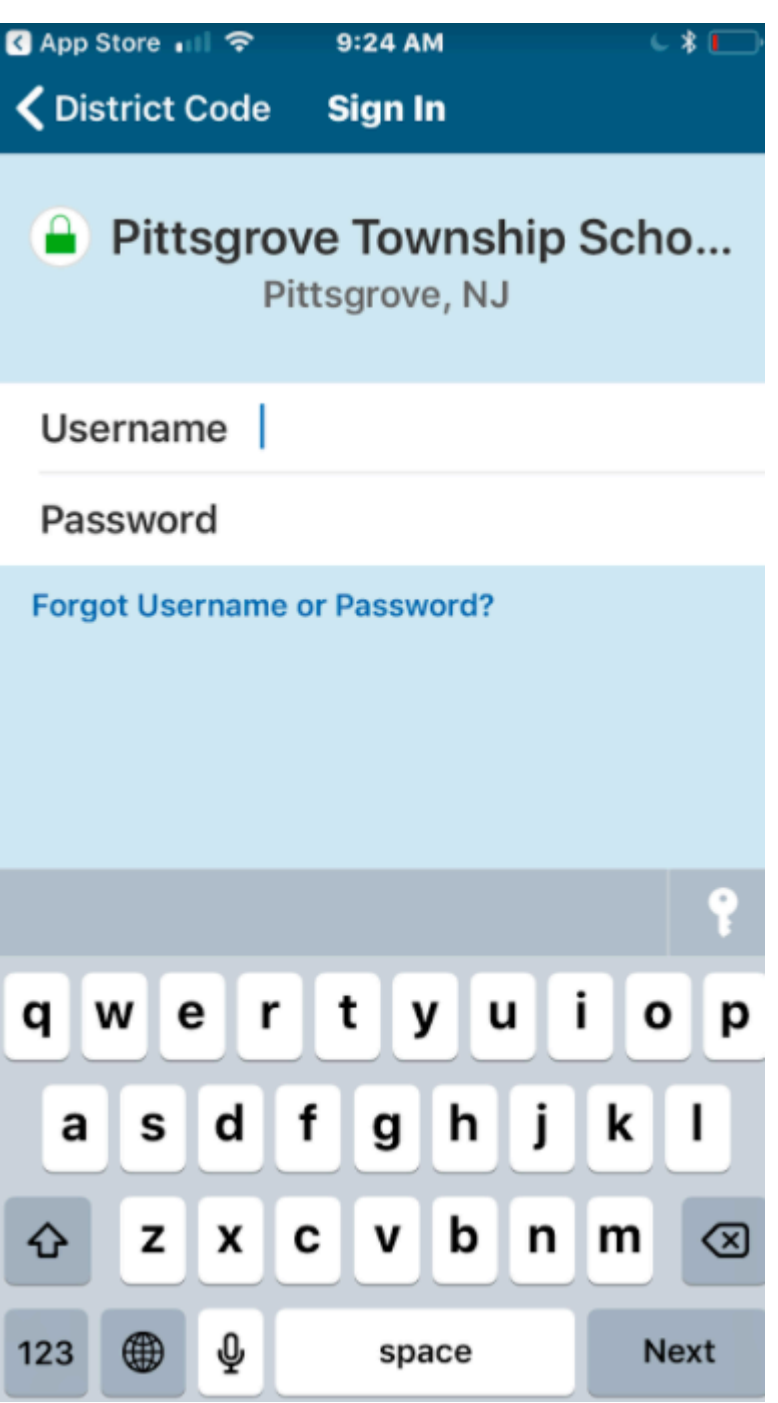

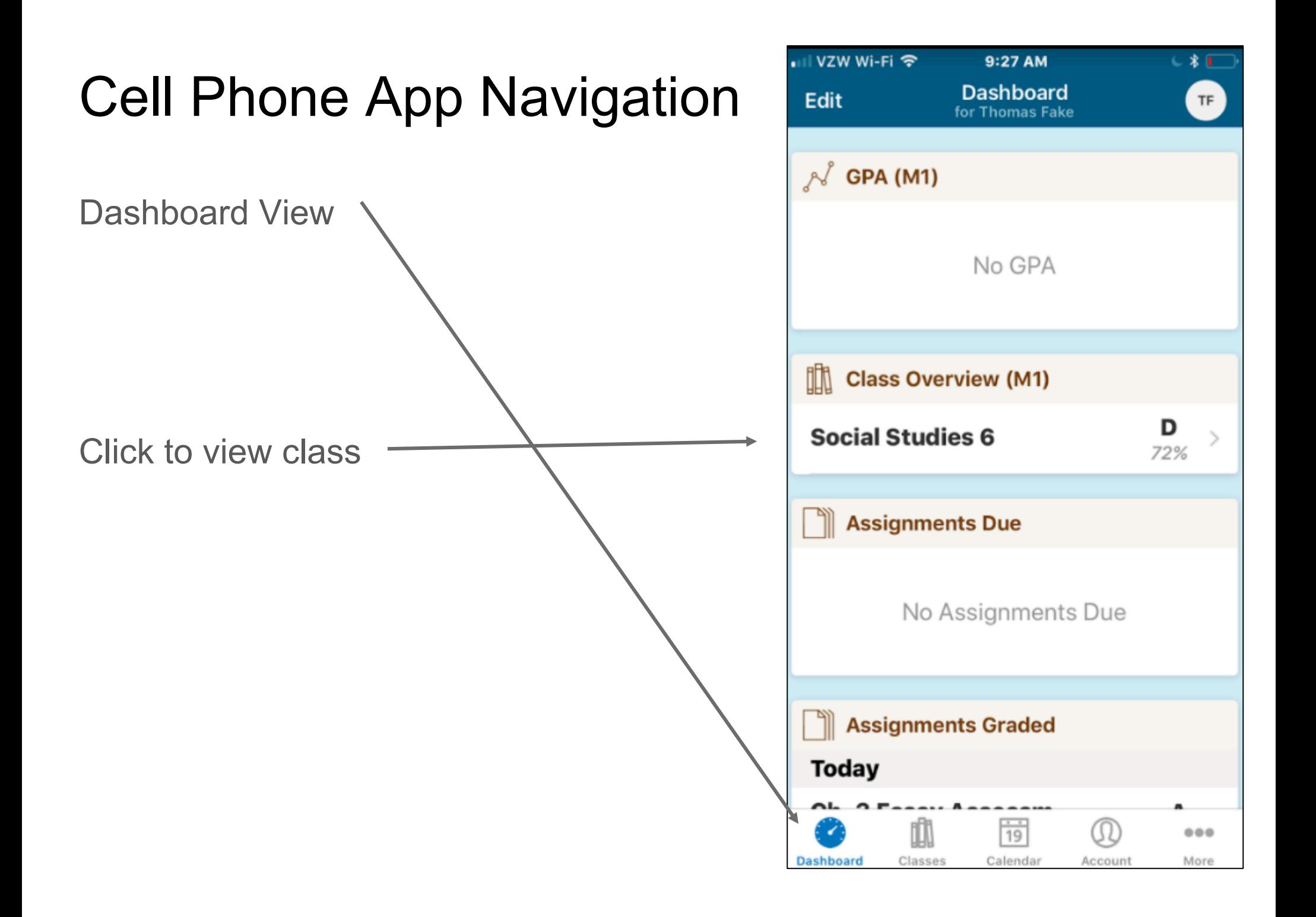

**Classes View**

Click on number average to view all scores -

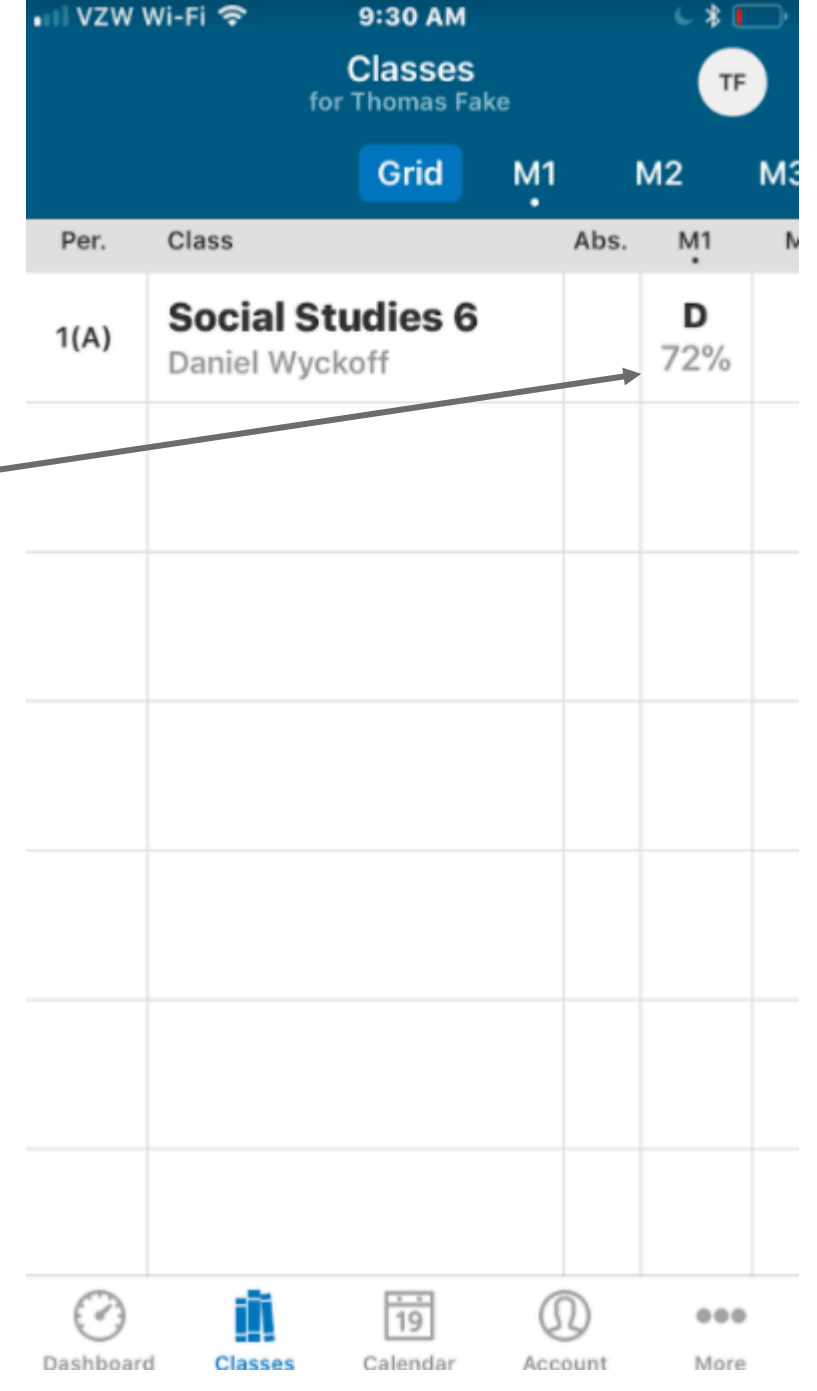

Individual Class View

Click on assignments to view scores.

Comment will show up if teacher left one

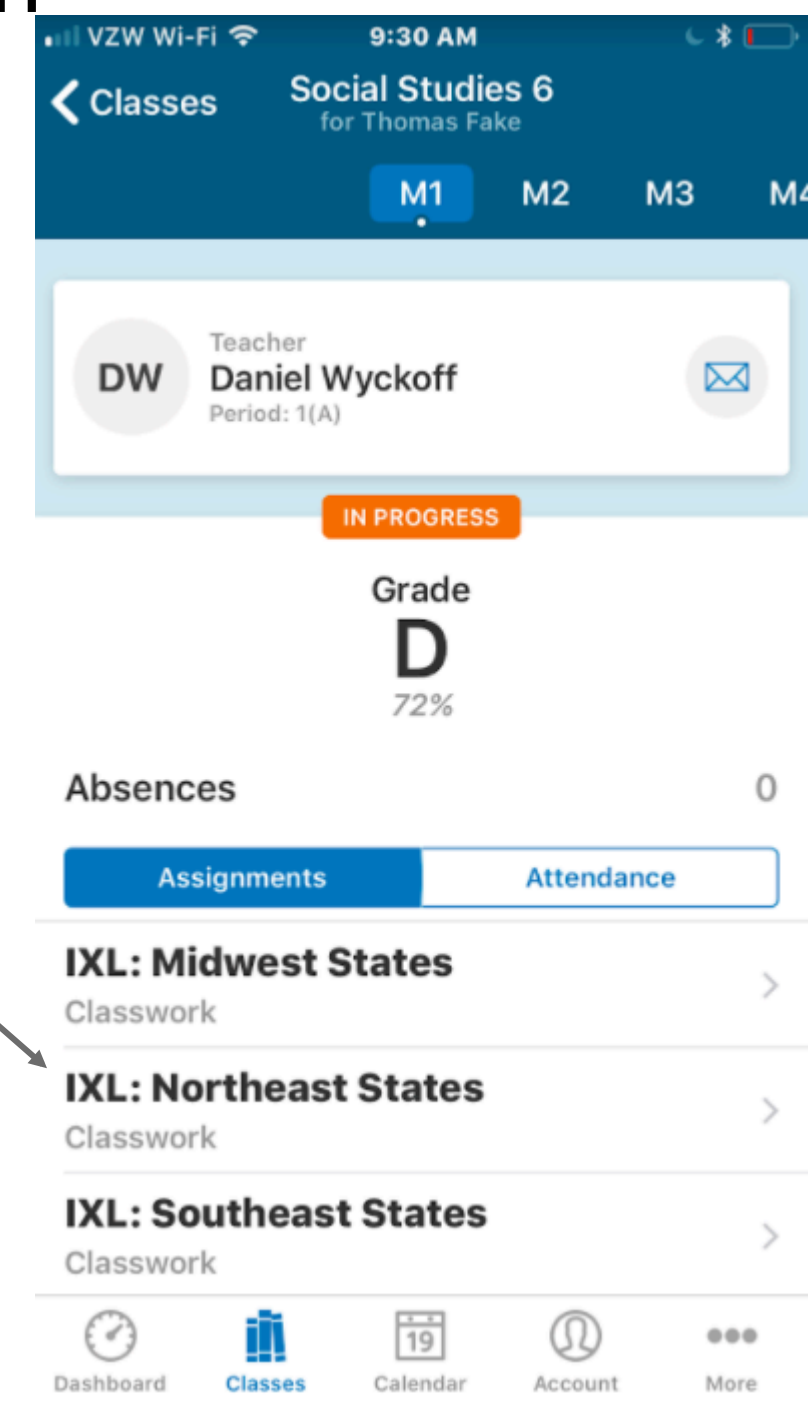

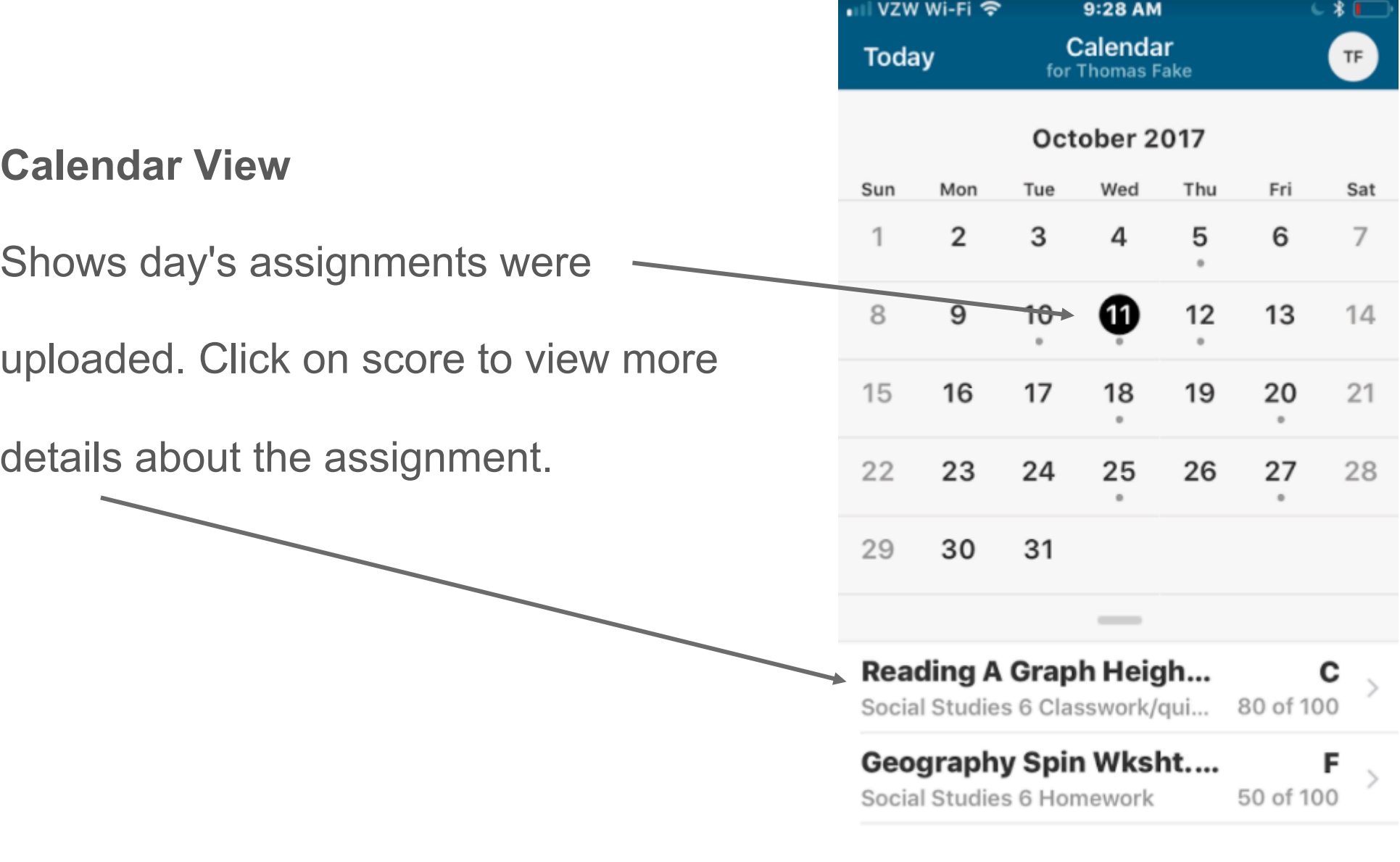

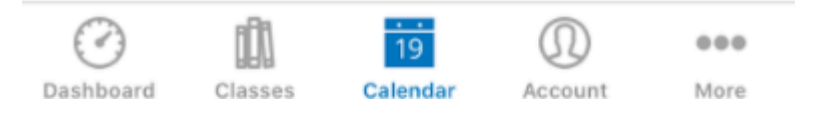

**Account Notifications Student Profile**  $\mathcal{P}$ Set up notifications and manage student accounts.Email dwyckoff@pittsgrove.net 19  $000$ Dashboard Classes Calendar **Account** More

•⊪II VZW Wi-Fi ক

9:28 AM

**Account** 

€ \* [

**Sign Out**